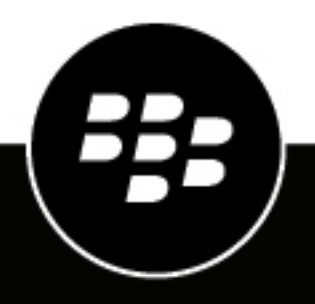

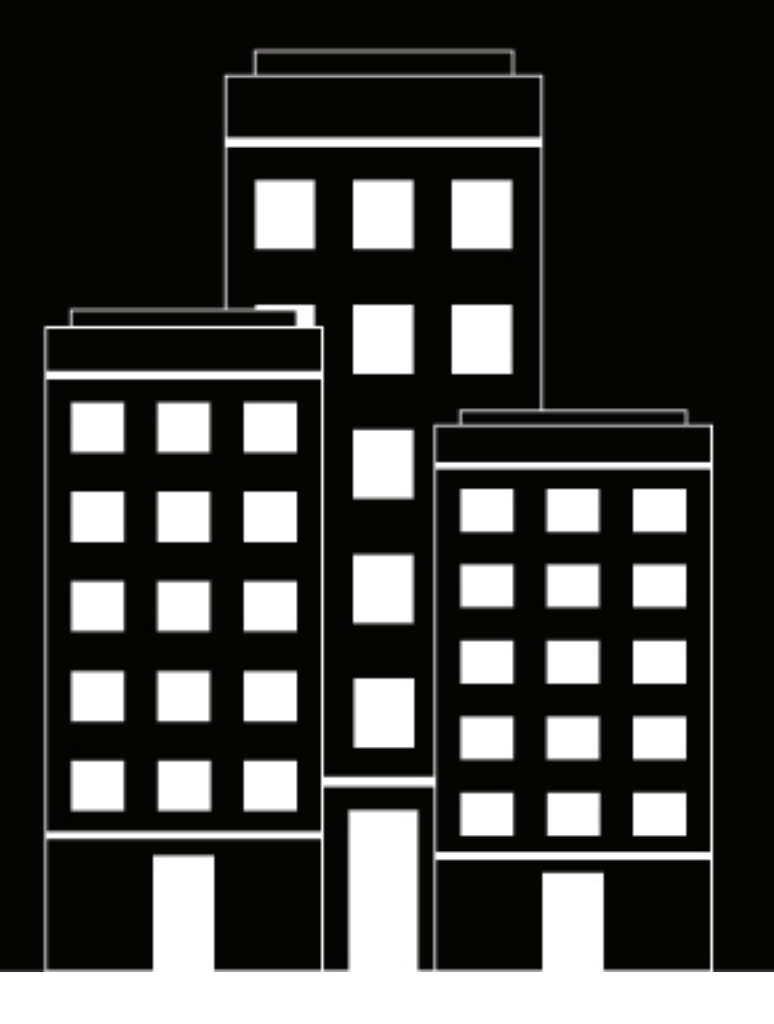

# **BlackBerry Dynamics**

**User Certificate Management Protocol and PKI Connector**

Reference Guide

2021-03-18Z

# **Contents**

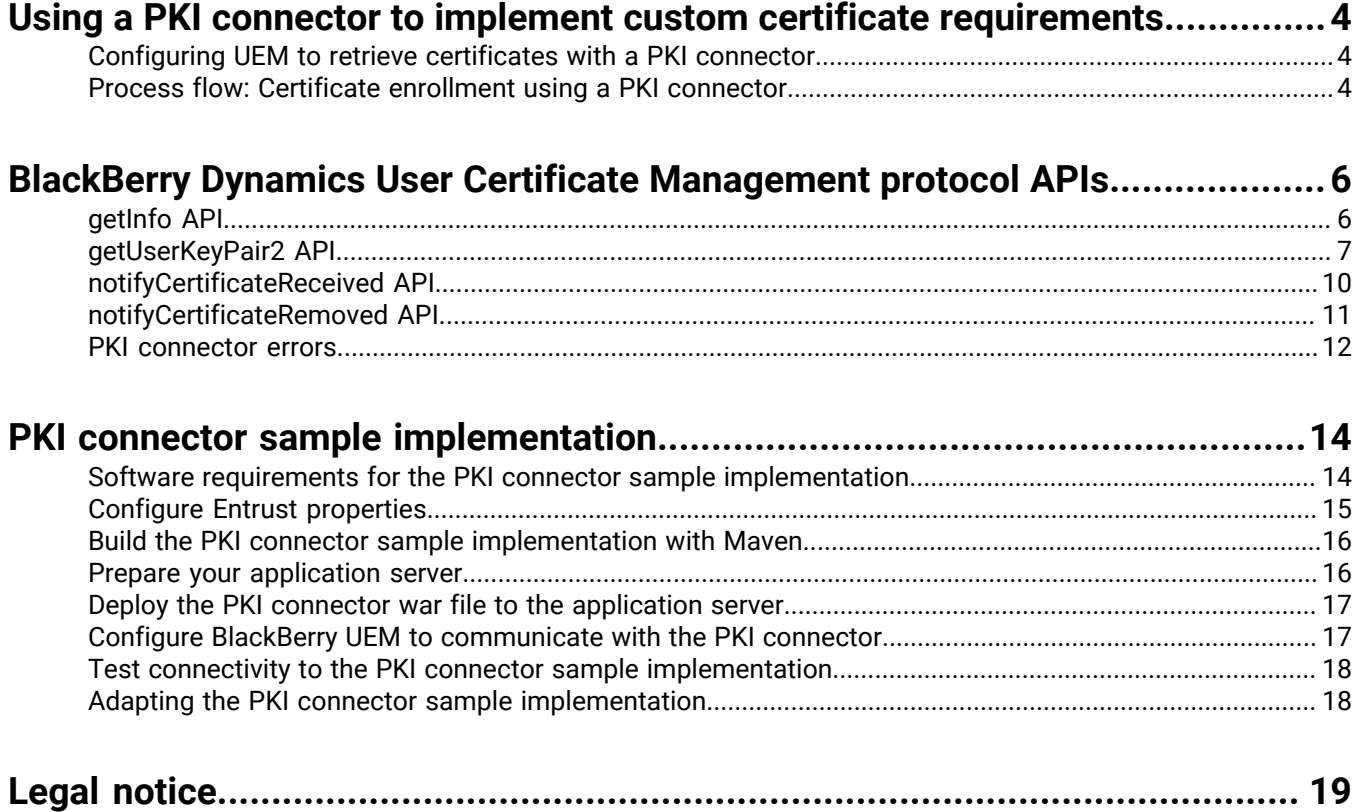

# <span id="page-3-0"></span>**Using a PKI connector to implement custom certificate requirements**

BlackBerry UEM can connect to a CA to obtain a certificate and send it to a client BlackBerry Dynamics app for authentication (for example, Entrust or PKI connections), or it can assist the client app in retrieving the certificate directly from a CA (for example, using SCEP to retrieve a PKCS12 file).

UEM uses the BlackBerry Dynamics User Certificate Management protocol to fetch and enroll a certificate when the BlackBerry Dynamics Runtime makes a request for the certificate. The protocol runs over HTTPS and defines JSON-formatted messages. This document details the administrator actions involved in this process and the APIs that UEM uses to execute it. The APIs are supported by UEM version 12.10 or later or BlackBerry UEM Cloud, and are available to BlackBerry Dynamics apps that use the BlackBerry Dynamics SDK version 2.1 or later.

**Note:** In a BlackBerry UEM Cloud environment, if the PKI connector is behind a firewall, you must have a BlackBerry Connectivity Node installed to allow UEM to communicate with the PKI connector through the BlackBerry Cloud Connector.

If you want to implement specific requirements or procedures when a certificate is retrieved from a CA (for example, if a user's password or smart card authentication is required), you can establish a back-end server that implements this protocol and the associated APIs to accept a request from UEM and interface with your enterprise CA. This server is called a PKI connector. When a BlackBerry Dynamics app makes a certificate request to UEM, UEM calls your PKI connector to interface with your CA and apply any required processes to retrieve and provide the certificate.

Note that UEM may already support your CA solution, so establishing a PKI connector may not be required. For more information about the CA solutions that UEM supports, see [Sending CA certificates to devices and apps](https://docs.blackberry.com/en/endpoint-management/blackberry-uem/current/administration/pki-certificates/amo1418143666469/sending-ca-certificates-to-devices) in the UEM Administration content.

A sample implementation of a PKI connector is described in the [PKI connector sample implementation](#page-13-0) section of this guide. Your organization's developers can use the API documentation in this guide and the sample implementation (a .zip package) to establish a PKI connector that can interact with UEM.

### <span id="page-3-1"></span>**Configuring UEM to retrieve certificates with a PKI connector**

You can create a user credential profile in UEM to enable BlackBerry Dynamics apps on users' devices to obtain certificates from a PKI connector. For more information about connecting UEM to your PKI connector and creating and configuring a user credential profile, see the following sections in the UEM Administration content:

- [Connect BlackBerry UEM to a BlackBerry Dynamics PKI connector](https://docs.blackberry.com/en/endpoint-management/blackberry-uem/current/administration/pki-certificates/pki-software/blackberry-dynamics-pki-connector)
- [Sending client certificates to devices and apps using user credential profiles](https://docs.blackberry.com/en/endpoint-management/blackberry-uem/current/administration/pki-certificates/amo1418143666469/user-credential-profile)
- [Create a user credential profile to connect to your BlackBerry Dynamics PKI connector](https://docs.blackberry.com/en/endpoint-management/blackberry-uem/current/administration/pki-certificates/amo1418143666469/user-credential-profile/dxe1477423336606)

You can specify the certificate renewal period in the user credential profile. You can also manually force the renewal of certificates in the UEM console. For more information, see [Renew certificates that are enrolled through](https://docs.blackberry.com/en/endpoint-management/blackberry-uem/current/administration/pki-certificates/amo1418143666469/user-credential-profile/dxe1477423336606/gzj1503414067936) [the BlackBerry Dynamics PKI connector](https://docs.blackberry.com/en/endpoint-management/blackberry-uem/current/administration/pki-certificates/amo1418143666469/user-credential-profile/dxe1477423336606/gzj1503414067936).

When you delete a user, device, or certificate from UEM, UEM can notify the PKI connector that a user's public certificate is no longer in use and the PKI connector can revoke the certificates as necessary.

### <span id="page-3-2"></span>**Process flow: Certificate enrollment using a PKI connector**

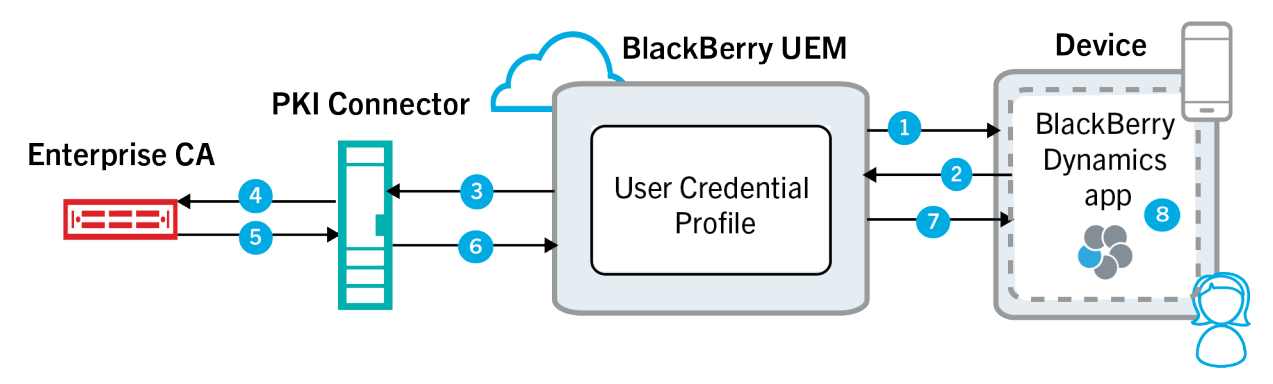

- **1.** The BlackBerry UEM administrator creates and configures a user credential profile to obtain client certificates for BlackBerry Dynamics apps from the enterprise CA using the organization's PKI connector. The administrator assigns the profile to the user.
- **2.** The user installs and activates a BlackBerry Dynamics app. The BlackBerry Dynamics Runtime sends a request to UEM for a PKI certificate.
- **3.** UEM calls the PKI connector to request the certificate.
- **4.** The PKI connector carries out any custom logic that the organization requires (for example, a user password, smart card authentication, or monitoring of certificate requests) and requests the certificate from the enterprise CA.
- **5.** The CA provides the certificate (key-pair) to the PKI connector.
- **6.** The PKI connector provides the certificate to UEM.
- **7.** UEM provides the certificate to the BlackBerry Dynamics app.
- **8.** The app receives the certificate and uses it for different purposes, for example, to authenticate with the server when prompted, or to sign an email or document.

# <span id="page-5-0"></span>**BlackBerry Dynamics User Certificate Management protocol APIs**

BlackBerry UEM uses the following APIs to interact with a PKI connector. This section provides details and samples for each interface. Your PKI connector must implement these APIs to respond to certificate requests from UEM. See the [PKI connector sample implementation](#page-13-0) section for details about a sample PKI connector that BlackBerry provides.

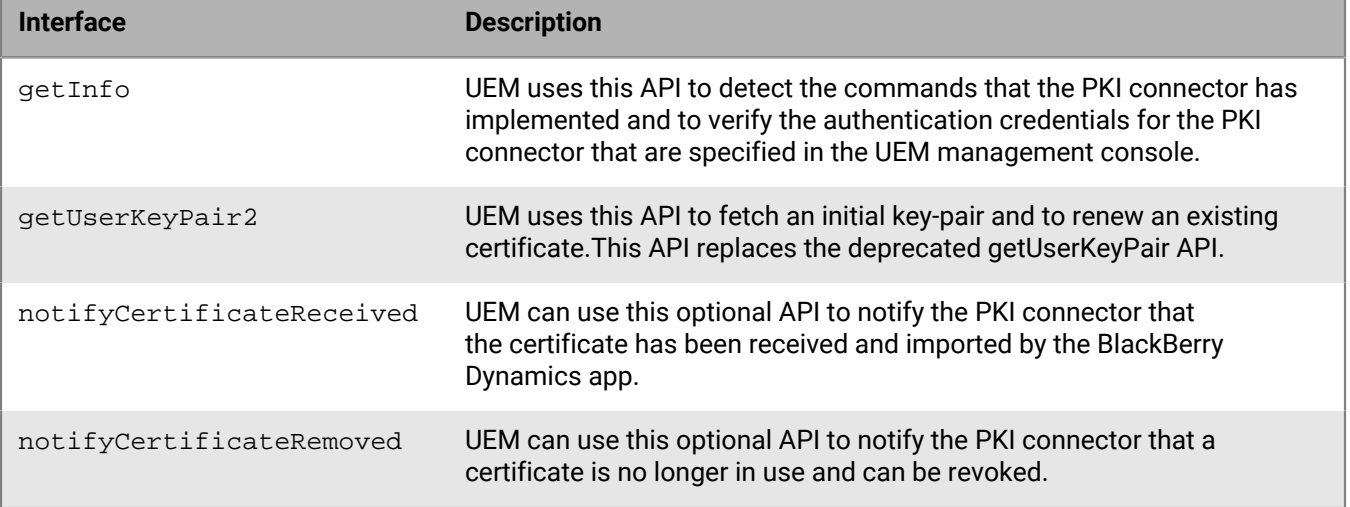

UEM supports HTTPS basic authentication or SSL client authentication with the PKI connector.

# <span id="page-5-1"></span>**getInfo API**

UEM uses this API to detect the commands that the PKI connector has implemented and to verify the authentication credentials for the PKI connector that are specified in the UEM management console. If the PKI connector does not implement this command, UEM assumes that the PKI connector supports the getUserKeyPair2 API only.

The HTTP request line is: GET customerSpecifiedPrefix/pki?operation=getInfo

customerSpecifiedPrefix obtains the path where the PKI connector is hosted. The UEM administrator specifies this path in a URL field in the management console (see [Connect BlackBerry UEM to a BlackBerry](https://docs.blackberry.com/en/endpoint-management/blackberry-uem/current/administration/pki-certificates/pki-software/blackberry-dynamics-pki-connector) [Dynamics PKI connector](https://docs.blackberry.com/en/endpoint-management/blackberry-uem/current/administration/pki-certificates/pki-software/blackberry-dynamics-pki-connector) in the UEM Administration content).

The API call returns the following JSON response value in the HTTP body:

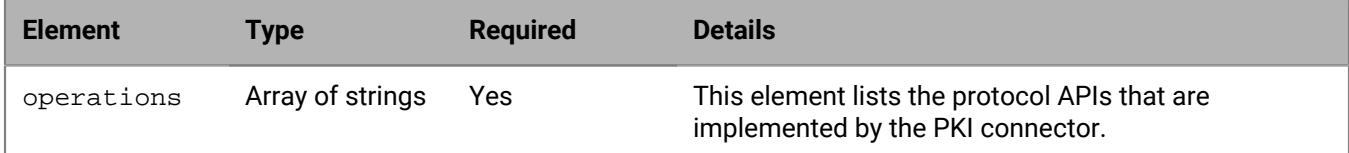

#### **Sample request and response:**

In this sample, the administrator has specified the following URL for the PKI connector in the management console: https://ra.lifeonthedot.com

#### **Request**

```
GET /pki?operation=getInfo HTTP/1.0
Host: ra.lifeonthedot.com
Content-Type: application/json
Content-Length: 0
```
#### **Response**

```
HTTP/1.0 200 OK
Host: ra.lifeonthedot.com
Content-Type: application/json
Content-Length: XYZ
{
     "operations" : ["getInfo", "getUserKeyPair2"]
}
```
### <span id="page-6-0"></span>**getUserKeyPair2 API**

UEM uses this API to fetch an initial key-pair and to renew an existing certificate. This API replaces the deprecated getUserKeyPair API.

The HTTP request line is: POST customerSpecifiedPrefix/pki?operation=getUserKeyPair2

UEM sends the following values:

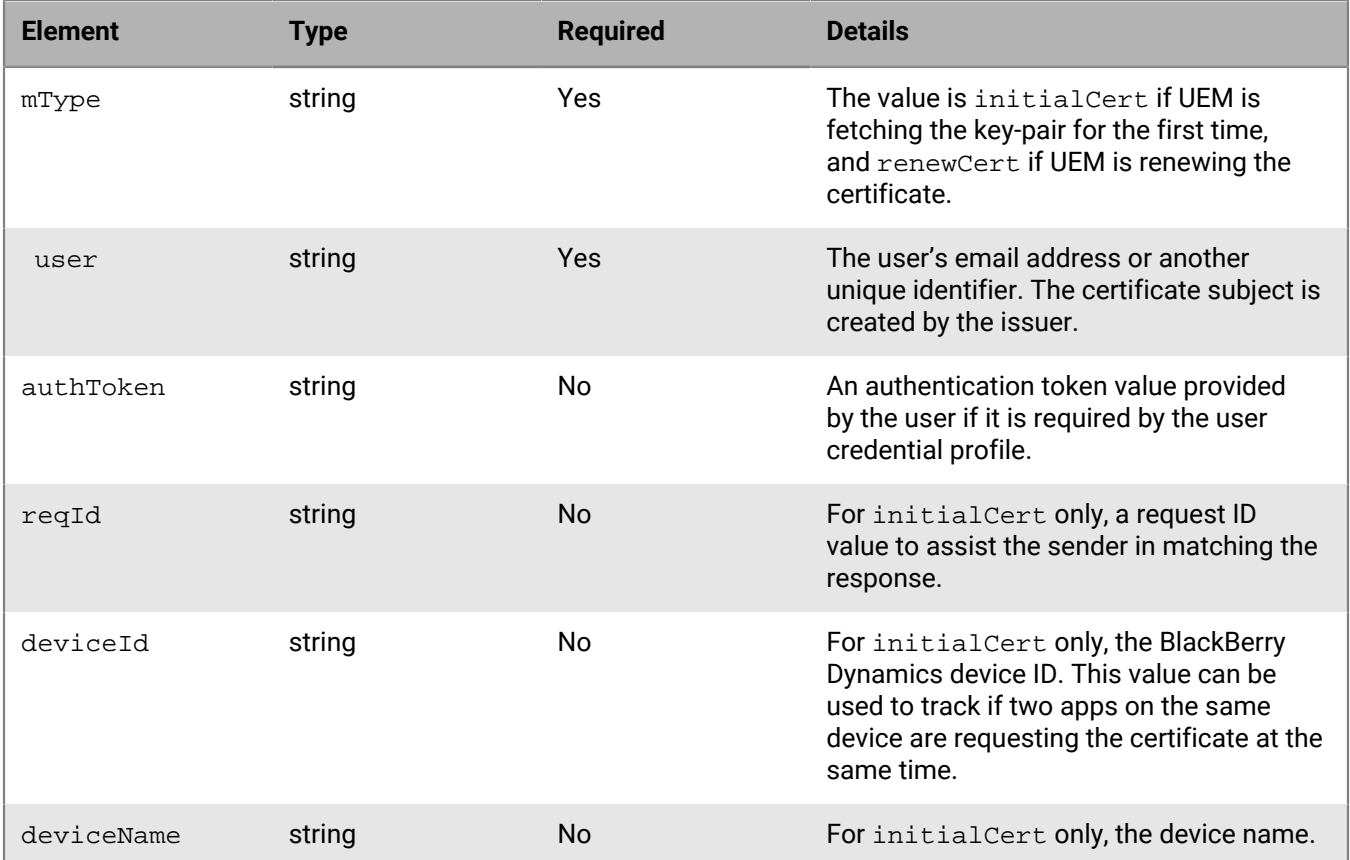

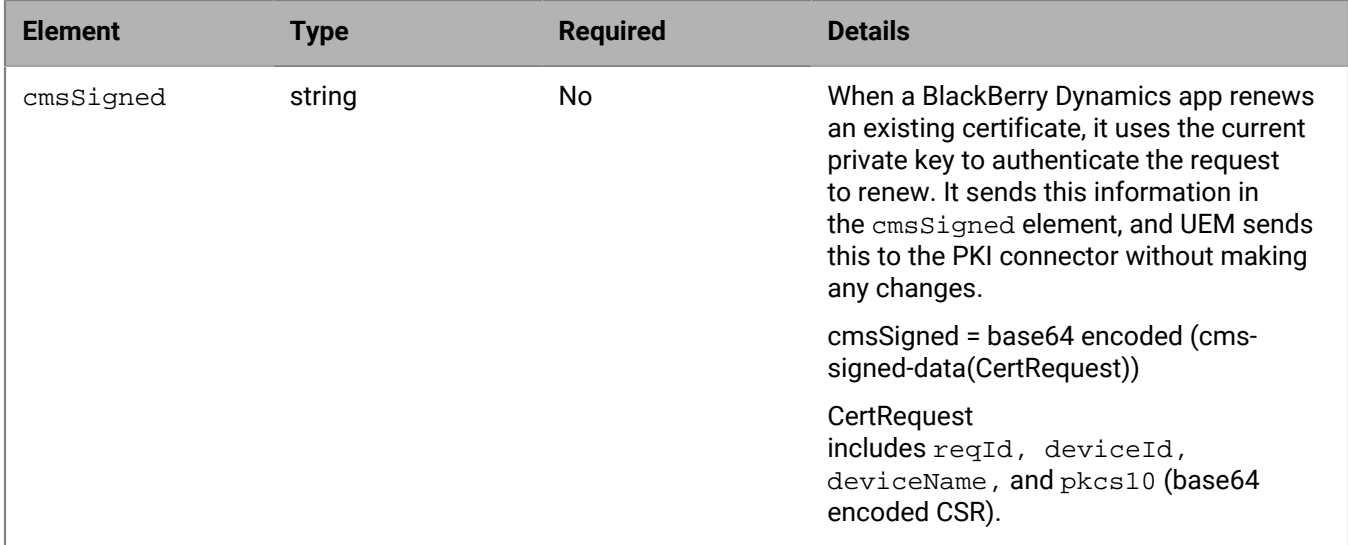

The API call returns the following response values:

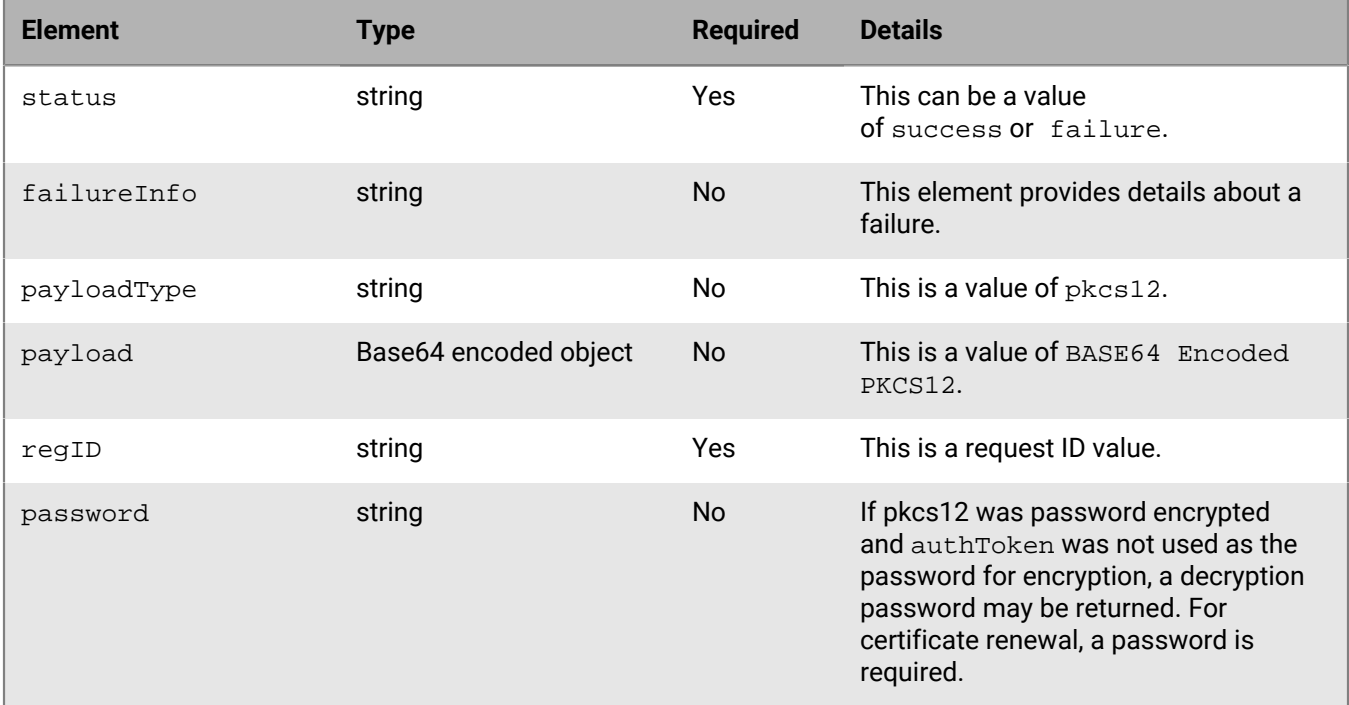

### **Initial enrollment sample**

In this sample, the administrator has specified the following URL for the PKI connector in the management console[: https://ra.lifeonthedot.com](https://ra.lifeonthedot.com)

#### **Request: The following payload is sent over an SSL connection to https://ra.lifeonthedot.com:**

```
POST /pki?operation=getUserKeyPair2 HTTP/1.0
Host: ra.lifeonthedot.com
Content-Type: application/json
Content-Length: XYZ
```

```
{
     "mType": "initialCert",
     "user": "joe.foo@lifeonthedot.com",
     "authToken": "56ht12d0",
     "reqId": "12487",
     "deviceId": "6e8S8JCLN7Hc5v3cGqvfkfM/C/tAFDS1CFUPJ53ASL",
     "deviceName": "Joe's iPhone6"
}
```
**If the server URL was set as https//ra.lifeonthedot.com/foo in the management console, the request will be:**

```
POST /foo/pki?operation=getUserKeyPair2 HTTP/1.0
Host: ra.lifeonthedot.com
Content-Type: application/json
Content-Length: XYZ
```
#### **Response:**

```
HTTP/1.0 200 OK
Host: ra.lifeonthedot.com
Content-Type: application/json
Content-Length: XYZ
{
     "status":"success",
     "reqId": "12487",
     "payloadType":"pkcs12",
     "password":"clearTextPassword",
     "payload":"BASE64 Encoded PKCS12"
}
```
#### **Renew sample**

#### **Request:**

```
POST /pki?operation=getUserKeyPair2 HTTP/1.0
Host: ra.lifeonthedot.com
Content-Type: application/json
Content-Length: XYZ
{
     "mType": "renewCert",
     "user": "joe.foo@lifeonthedot.com",
     "cmsSigned": "base64-enoded-CMS-signed-data"
}
```
#### **Response:**

```
HTTP/1.0 200 OK
Host: ra.lifeonthedot.com
Content-Type: application/json
Content-Length: XYZ
{
     "status":"success",
     "reqId": "12487",
     "payloadType":"pkcs12",
```

```
 "password":"clearTextPassword",
     "payload":"BASE64 Encoded PKCS12"
}
```
### <span id="page-9-0"></span>**notifyCertificateReceived API**

UEM can use this optional API to notify a PKI connector that a BlackBerry Dynamics app has successfully received and imported certificates. A PKI connector can use this information for different purposes, for example, to take action if a certificate is not delivered successfully or to identify old certificates and take action to remove them.

The HTTP request line is:

POST customerSpecifiedPrefix/pki?operation=notifyCertificateReceived

UEM sends the following values:

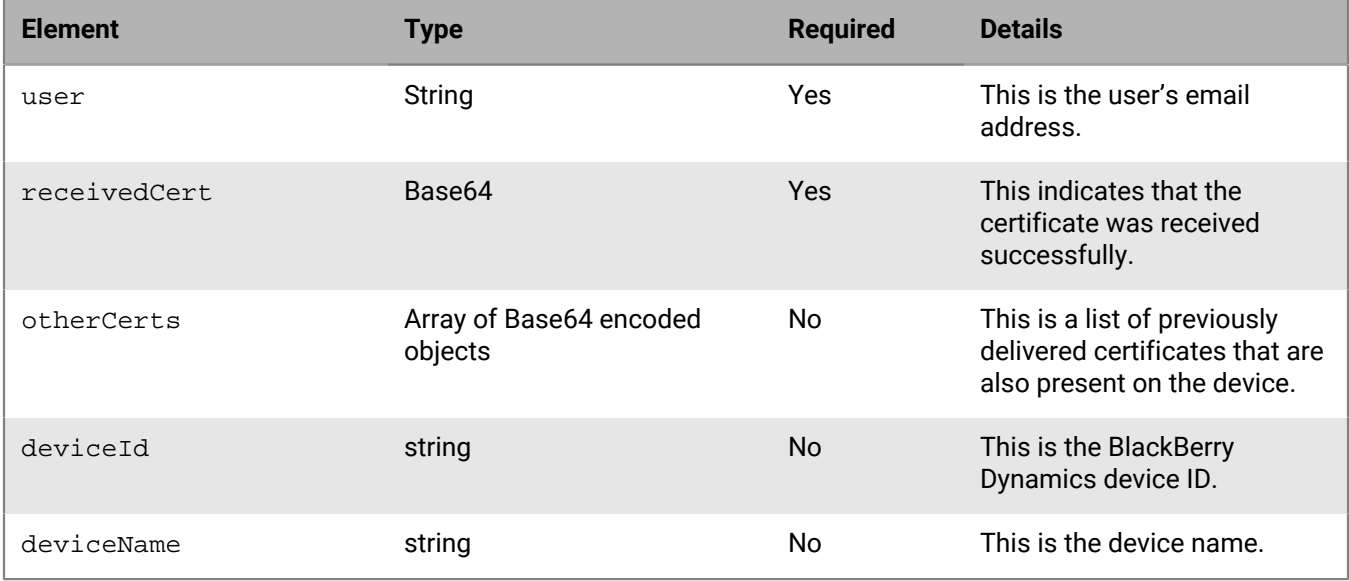

The API call returns the following response values:

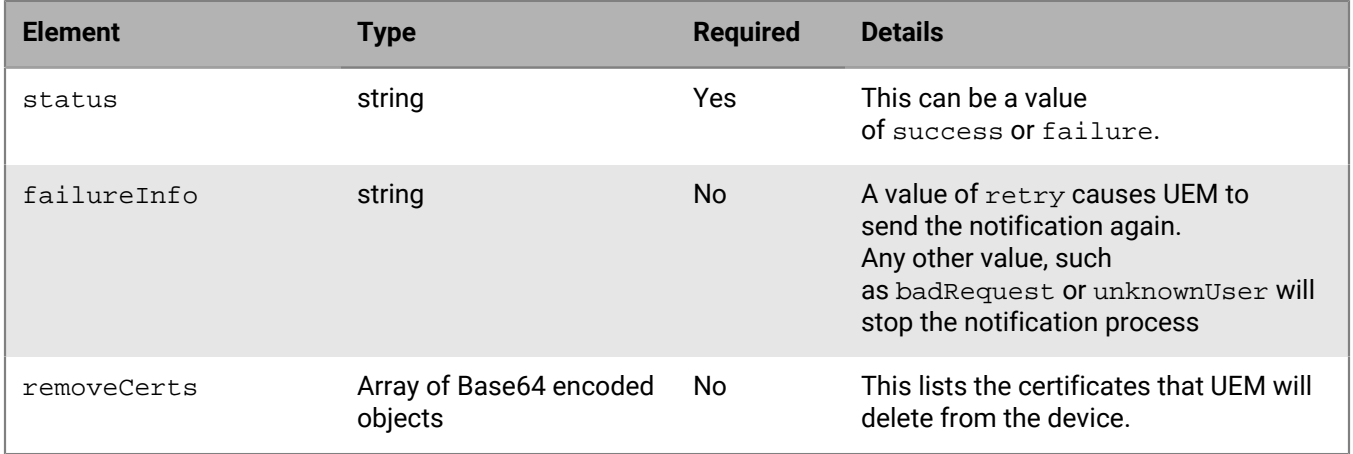

Once an HTTP 200 success response is received, UEM removes this notification task from the queue. For any other error code, UEM tries to send the notification again.

### **Sample**

### **Request:**

```
POST /pki?operation=notifyCertificateReceived HTTP/1.0
Host: ra.lifeonthedot.com
Content-Type: application/json
Content-Length: XYZ
{
"user": "joe.foo@lifeonthedot.com",
"receivedCert": "base64-encode-x509"
}
```
#### **Response:**

```
HTTP/1.0 200 OK
Host: ra.lifeonthedot.com
Content-Type: application/json
Content-Length: XYZ
{
"status":"success",
}
```
### <span id="page-10-0"></span>**notifyCertificateRemoved API**

UEM can use this optional API to notify the PKI connector that a certificate is no longer in use and can be revoked.

The HTTP request line is:

POST customerSpecifiedPrefix/pki?operation=notifyCertificateRemoved

UEM sends the following values:

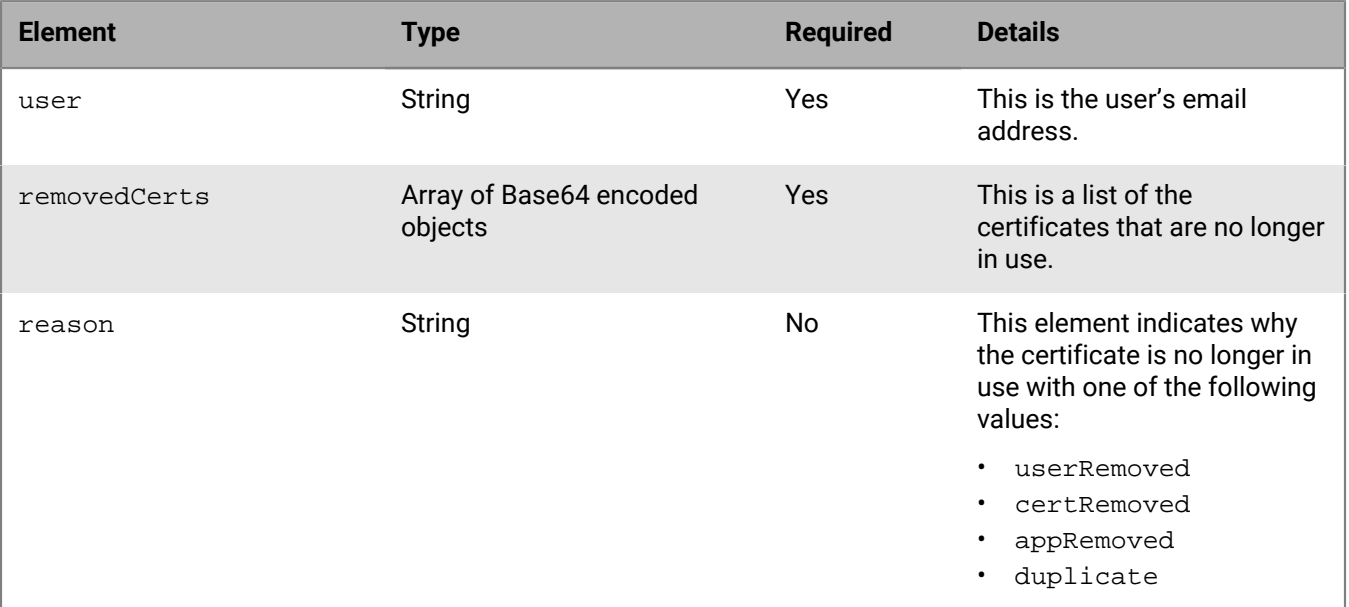

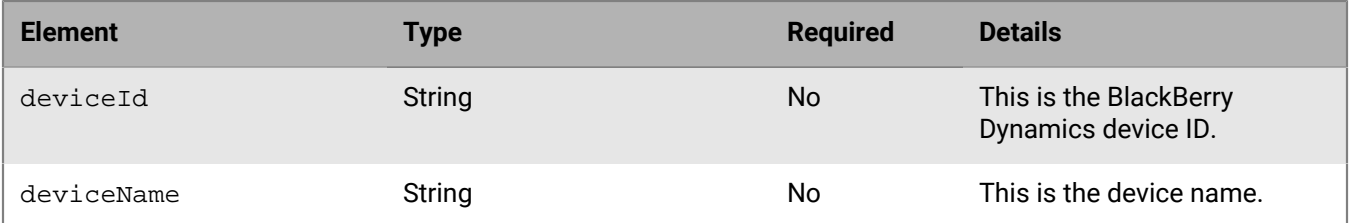

The API call returns the following response values:

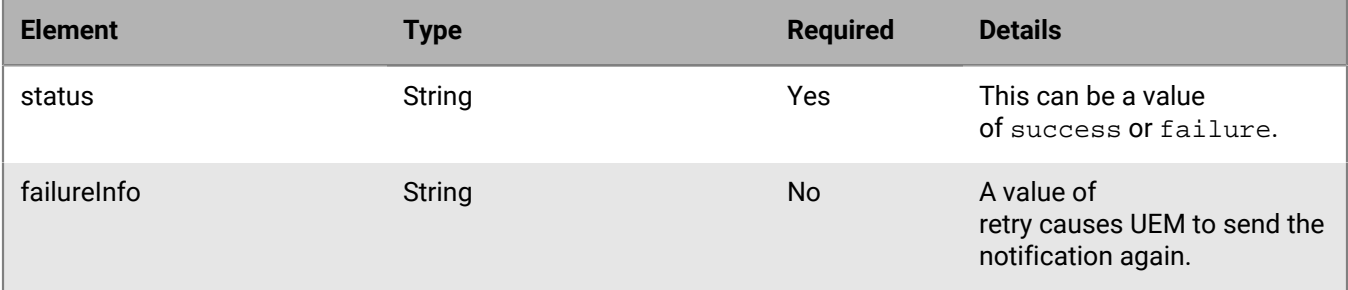

Once an HTTP 200 success response is received, UEM removes this notification task from the queue. For any other error code, UEM tries to send the notification again.

#### **Sample**

#### **Request:**

```
POST /pki?operation=notifyCertificateRemoved HTTP/1.0
Host: ra.lifeonthedot.com
Content-Type: application/json
Content-Length: XYZ
{
"user": "joe.foo@lifeonthedot.com",
"removedCerts": ["base64-encode-x509"],
"reason": "certRemoved"
}
```
**Response:**

```
HTTP/1.0 200 OK
Host: ra.lifeonthedot.com
Content-Type: application/json
Content-Length: XYZ
{
"status":"success",
}
```
### <span id="page-11-0"></span>**PKI connector errors**

The PKI connector can return any of the following failure errors:

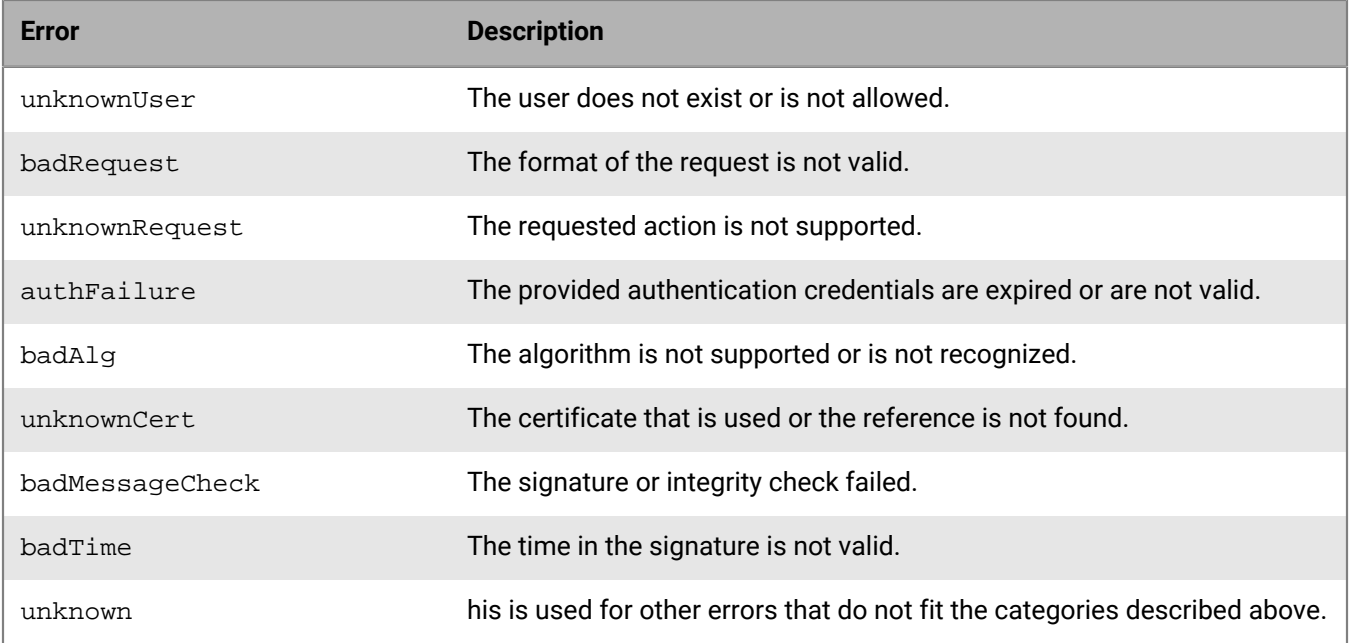

# <span id="page-13-0"></span>**PKI connector sample implementation**

BlackBerry offers a sample implementation of a PKI connector that you can download and use as a reference for establishing your own PKI connector. The sample implementation demonstrates how UEM can interact with a PKI connector to obtain PKCS12 certificates from an Entrust CA.

[Click here to download the sample implementation](https://docs.blackberry.com/en/endpoint-management/blackberry-dynamics/pki-connector-sample) (gd-ca-adapters.zip). The sample is source code set up as a Maven project.

The sample implementation and the details in this section are intended for enterprise developers who are familiar with the following technologies:

- Java
- SOAP
- eb services
- pplication servers
- Certificate Authorities (CAs)
- SSL/TLS certificates for PKI
- [BlackBerry UEM or BlackBerry UEM Cloud](https://docs.blackberry.com/en/endpoint-management/blackberry-uem/) and the BlackBerry Dynamics platform

### <span id="page-13-1"></span>**Software requirements for the PKI connector sample implementation**

[Click here to download the sample implementation](https://docs.blackberry.com/en/endpoint-management/blackberry-dynamics/pki-connector-sample) (gd-ca-adapters.zip).

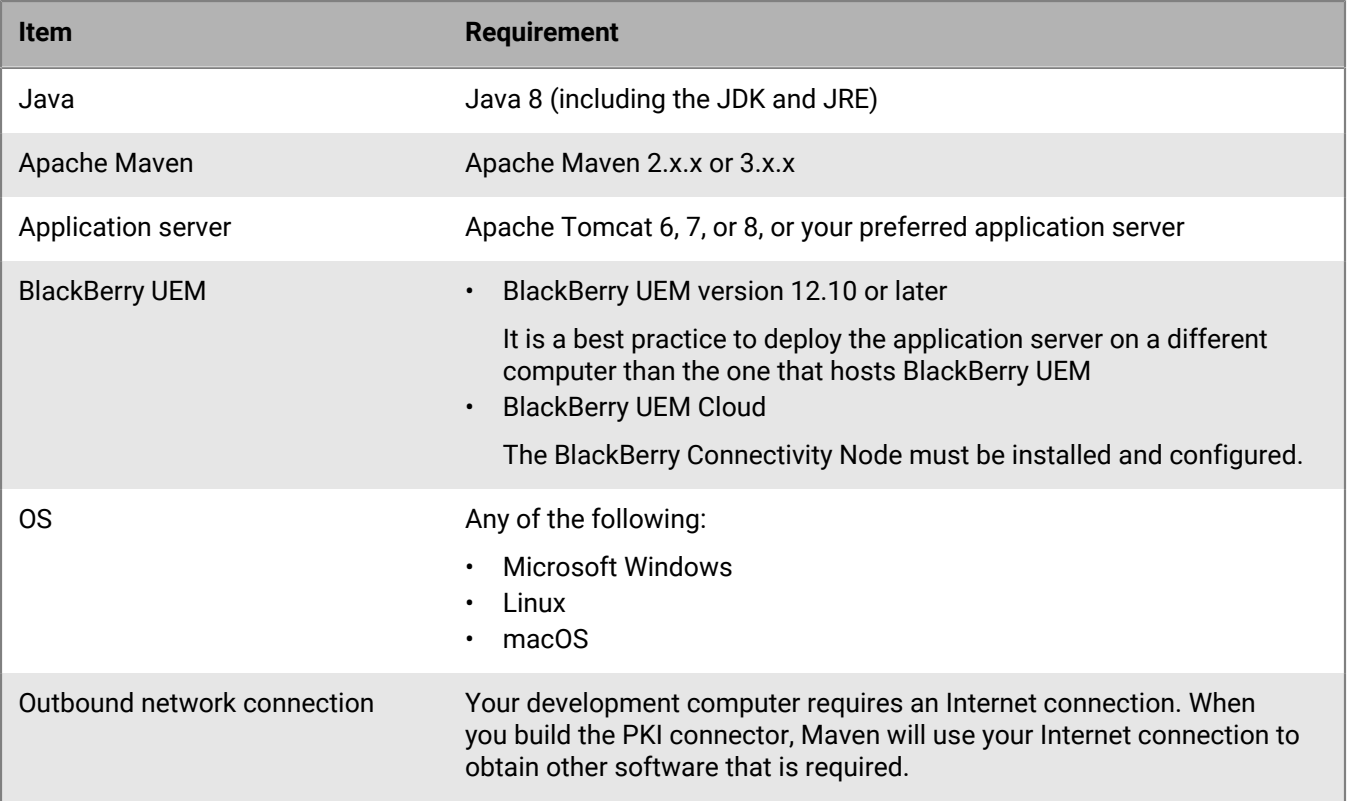

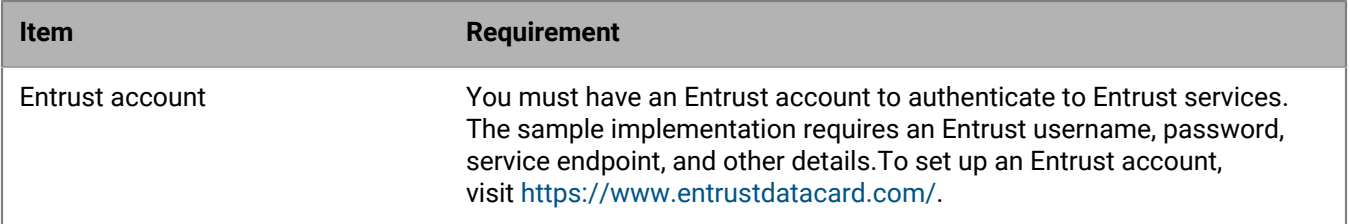

**Note:** The sample implementation relies on several connected systems that might not be feasible to duplicate in an end-to-end test environment, from end-user devices to the Entrust service. It might only be feasible to test the feature in a production environment where all of the components are in place.

## <span id="page-14-0"></span>**Configure Entrust properties**

### **Before you begin:**

- Unzip the sample implementation (gd-ca-adapters.zip).
- In the unzipped files, navigate to src/main/resources and make a back-up copy of **entrustMdmWs.properties** in case you want to use the default file at a later date.
- **1.** In the unzipped files, navigate to src/main/resources and open **entrustMdmWs.properties** in your preferred editor.
- **2.** Specify the appropriate value for each of the following properties. You do not need to enclose the values in quotation marks

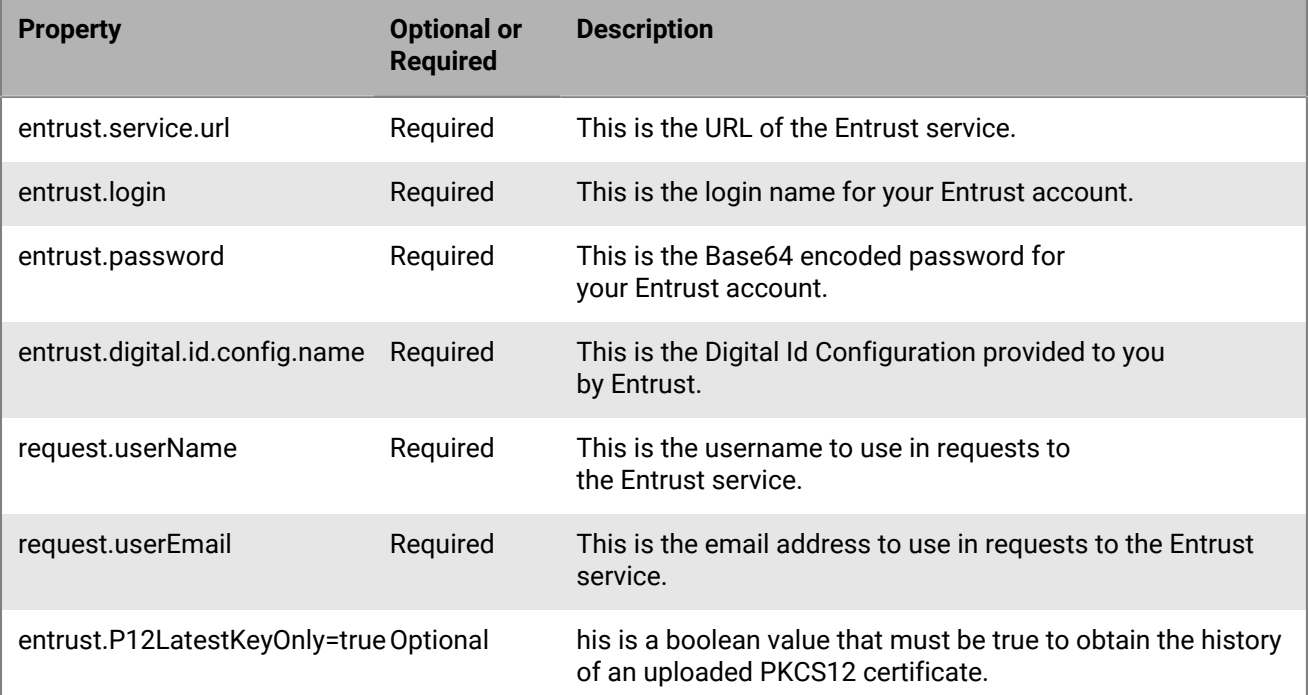

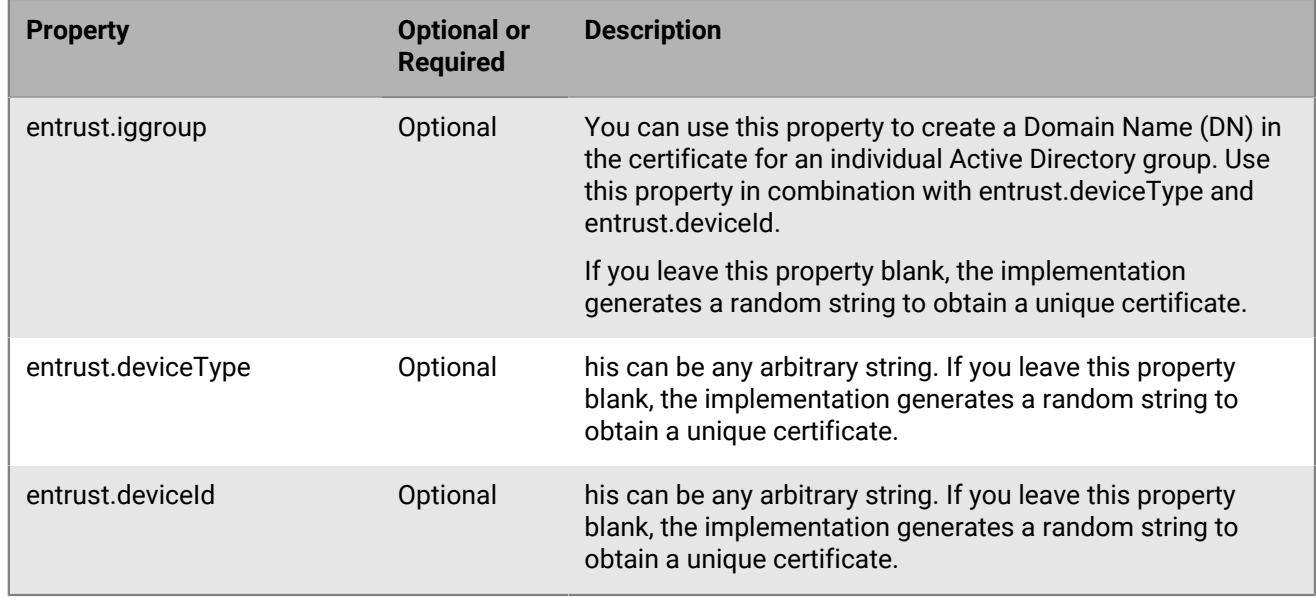

**3.** Save and close the file.

**After you finish:** [Build the PKI connector sample implementation with Maven.](#page-15-0)

### <span id="page-15-0"></span>**Build the PKI connector sample implementation with Maven**

### **Before you begin:**

- [Configure Entrust properties](#page-14-0).
- Verify that Maven is installed and in your path.
- Verify that you have set the JAVA\_HOME and CLASSPATH environment variables
- **1.** Open a command window.
- **2.** Change the directory to the top directory of the unzipped **gd-ca-adapters** package.
- **3.** Execute the following command to start the build: myn clean install
- **4.** Review the output messages for errors and correct those errors if necessary.

A successful build ends with the message[INFO] BUILD SUCCESS. The build creates a web archive (.war) file and associated files in the gd-ca-adapters/target sub-directory.

**After you finish:** [Prepare your application server](#page-15-1).

### <span id="page-15-1"></span>**Prepare your application server**

The PKI connector sample implementation uses an Apache Tomcat application server, but any application server can be used with a PKI connector. It is a best practice to deploy the application server on a different computer than the one that hosts BlackBerry UEM.

#### **Before you begin:**

- [Build the PKI connector sample implementation with Maven](#page-15-0)
- Use the Java keytool to create a Keystore to store client certificates and a TrustStore to store certificates from trusted servers (such as Entrust). For instructions, see [Generating a Keystore and TrustStore](https://docs.oracle.com/cd/E19509-01/820-3503/6nf1il6er/index.html).
- Get a copy of the Entrust server public certificate.
- **1.** Open a command window.
- **2.** Run the following command:

cd <unzipped path>/gd-ca-adapters/src/main/java/com/good/adapters/entrust/util

**3.** Go to the target/classes folder and run the following command:

java com.good.adapters.entrust.util.GenerateSSLCertificateForEntrustCA ENTRUST\_HOSTNAME <password>

- **4.** In the list of certificates to trust, select the root certificate.
- **5.** Copy the resulting **jssecacerts** file to the following Java installation directory: \$JAVA\_HOME/jre/lib/security.
- **6.** Edit the Tomcat **server.xml** file (\$TOMCAT\_DIR/conf/server.xml) to specify the port that the PKI onnector listens on and the paths to the KeyStore and TrustStore. See the following example (change the port, KeyStore, and TrustStore values as necessary):

```
<Connector port="8090" protocol="HTTP/1.1"
     connectionTimeout="20000"
    redirectPort="8443" />
<Connector
    protocol="HTTP/1.1"
    port="8443" maxThreads="200"
     scheme="https" secure="true" SSLEnabled="true"
    keystoreFile="/c:/newcerts/foobar.jks" keystorePass="foobarpwd"
     truststoreFile="/c:/newcerts/cacerts.jks" truststorePass="cacertspassword"
     clientAuth="true" sslProtocol="TLS"/>
```
After you finish: [Deploy the PKI connector war file to the application server](#page-16-0).

### <span id="page-16-0"></span>**Deploy the PKI connector war file to the application server**

#### **Before you begin:**

- [Prepare your application server.](#page-15-1)
- Rename the .war file that the build process generated (see [Build the PKI connector sample implementation](#page-15-0) [with Maven](#page-15-0)) to fit your organization's naming conventions. If you name the file ROOT.war you can run it by navigating to the root of the application server in a browser. For example, if Tomcat is running the sample implementation in a .war file named ROOT.war, on a host server named myAppServer (port 443) in the BigCompany.com domain, the URL to run the sample implementation is https:// myAppServer.BigCompany.com/.

Deploy the .war file to the Tomcat application server. For instructions, see [Tomcat Web Application Deployment](https://tomcat.apache.org/tomcat-8.0-doc/deployer-howto.html). You can copy the .war file, either manually or with a deployment manager program, to the webapps directory of your application server.

**After you finish:** [Configure BlackBerry UEM to communicate with the PKI connector.](#page-16-1)

### <span id="page-16-1"></span>**Configure BlackBerry UEM to communicate with the PKI connector**

**Before you begin:** [Deploy the PKI connector war file to the application server.](#page-16-0)

You must configure BlackBerry UEM or BlackBerry UEM Cloud to communicate with the PKI connector sample implementation. For instructions, see [Configuring UEM to retrieve certificates with a PKI connector](#page-3-1).

After you finish: [Test connectivity to the PKI connector sample implementation](#page-17-0).

### <span id="page-17-0"></span>**Test connectivity to the PKI connector sample implementation**

In a browser, navigate to *<Tomcat\_host\_URL>***/pki/test**, where *<Tomcat\_host\_URL>* consists of the host server name you specified in the UEM management console and the domain.

For example, on a host server named myAppServer in the BigCompany.com domain, the URL to run the test is https://myAppServer.BigCompany.com/pki/test.

A successful connection returns the message It works.

### <span id="page-17-1"></span>**Adapting the PKI connector sample implementation**

Note the following considerations when you modify the PKI connector sample implementation to work with a CA other than Entrust:

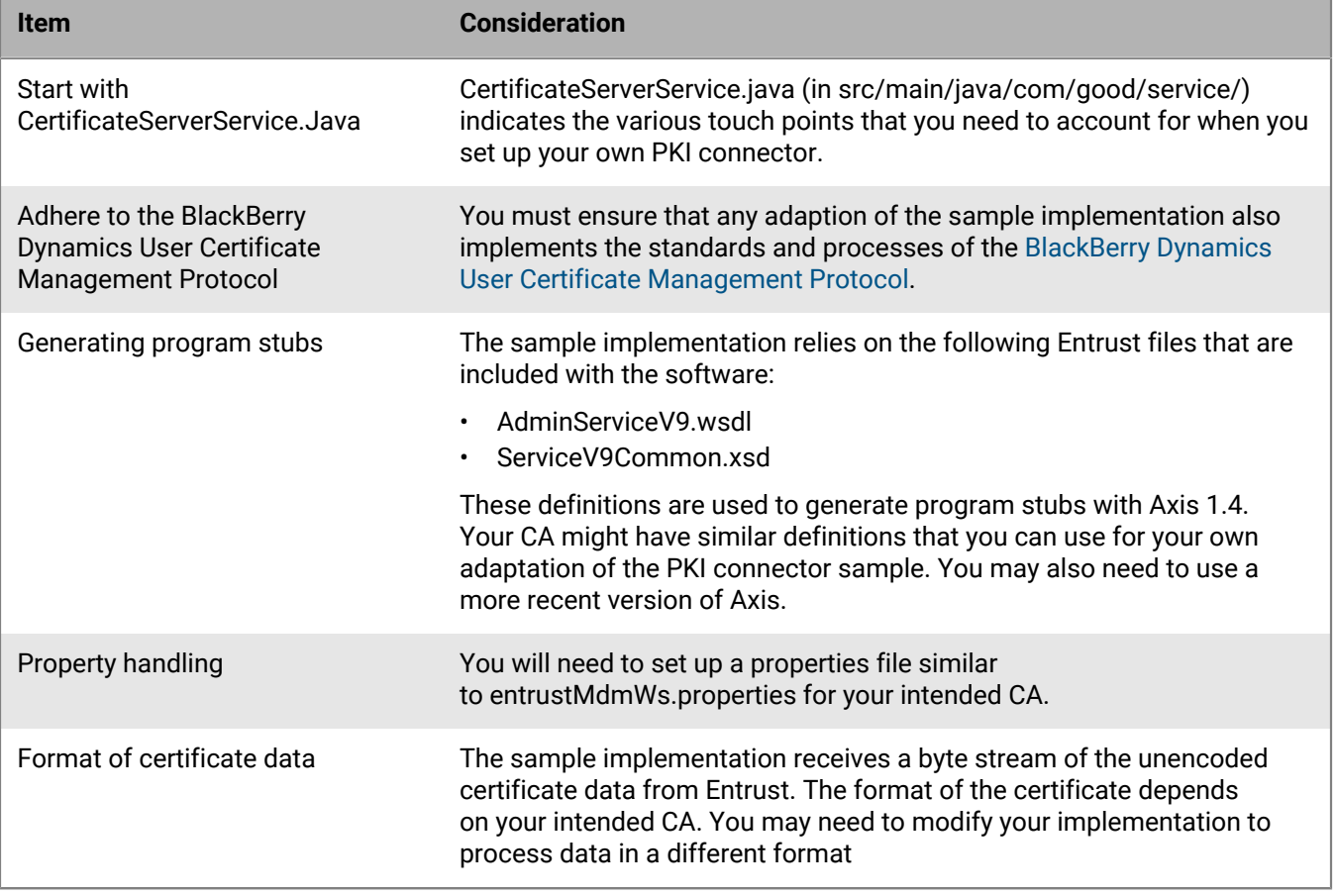

# <span id="page-18-0"></span>**Legal notice**

©2021 BlackBerry Limited. Trademarks, including but not limited to BLACKBERRY, BBM, BES, EMBLEM Design, ATHOC, CYLANCE and SECUSMART are the trademarks or registered trademarks of BlackBerry Limited, its subsidiaries and/or affiliates, used under license, and the exclusive rights to such trademarks are expressly reserved. All other trademarks are the property of their respective owners.

This documentation including all documentation incorporated by reference herein such as documentation provided or made available on the BlackBerry website provided or made accessible "AS IS" and "AS AVAILABLE" and without condition, endorsement, guarantee, representation, or warranty of any kind by BlackBerry Limited and its affiliated companies ("BlackBerry") and BlackBerry assumes no responsibility for any typographical, technical, or other inaccuracies, errors, or omissions in this documentation. In order to protect BlackBerry proprietary and confidential information and/or trade secrets, this documentation may describe some aspects of BlackBerry technology in generalized terms. BlackBerry reserves the right to periodically change information that is contained in this documentation; however, BlackBerry makes no commitment to provide any such changes, updates, enhancements, or other additions to this documentation to you in a timely manner or at all.

This documentation might contain references to third-party sources of information, hardware or software, products or services including components and content such as content protected by copyright and/or thirdparty websites (collectively the "Third Party Products and Services"). BlackBerry does not control, and is not responsible for, any Third Party Products and Services including, without limitation the content, accuracy, copyright compliance, compatibility, performance, trustworthiness, legality, decency, links, or any other aspect of Third Party Products and Services. The inclusion of a reference to Third Party Products and Services in this documentation does not imply endorsement by BlackBerry of the Third Party Products and Services or the third party in any way.

EXCEPT TO THE EXTENT SPECIFICALLY PROHIBITED BY APPLICABLE LAW IN YOUR JURISDICTION, ALL CONDITIONS, ENDORSEMENTS, GUARANTEES, REPRESENTATIONS, OR WARRANTIES OF ANY KIND, EXPRESS OR IMPLIED, INCLUDING WITHOUT LIMITATION, ANY CONDITIONS, ENDORSEMENTS, GUARANTEES, REPRESENTATIONS OR WARRANTIES OF DURABILITY, FITNESS FOR A PARTICULAR PURPOSE OR USE, MERCHANTABILITY, MERCHANTABLE QUALITY, NON-INFRINGEMENT, SATISFACTORY QUALITY, OR TITLE, OR ARISING FROM A STATUTE OR CUSTOM OR A COURSE OF DEALING OR USAGE OF TRADE, OR RELATED TO THE DOCUMENTATION OR ITS USE, OR PERFORMANCE OR NON-PERFORMANCE OF ANY SOFTWARE, HARDWARE, SERVICE, OR ANY THIRD PARTY PRODUCTS AND SERVICES REFERENCED HEREIN, ARE HEREBY EXCLUDED. YOU MAY ALSO HAVE OTHER RIGHTS THAT VARY BY STATE OR PROVINCE. SOME JURISDICTIONS MAY NOT ALLOW THE EXCLUSION OR LIMITATION OF IMPLIED WARRANTIES AND CONDITIONS. TO THE EXTENT PERMITTED BY LAW, ANY IMPLIED WARRANTIES OR CONDITIONS RELATING TO THE DOCUMENTATION TO THE EXTENT THEY CANNOT BE EXCLUDED AS SET OUT ABOVE, BUT CAN BE LIMITED, ARE HEREBY LIMITED TO NINETY (90) DAYS FROM THE DATE YOU FIRST ACQUIRED THE DOCUMENTATION OR THE ITEM THAT IS THE SUBJECT OF THE CLAIM.

TO THE MAXIMUM EXTENT PERMITTED BY APPLICABLE LAW IN YOUR JURISDICTION, IN NO EVENT SHALL BLACKBERRY BE LIABLE FOR ANY TYPE OF DAMAGES RELATED TO THIS DOCUMENTATION OR ITS USE, OR PERFORMANCE OR NON-PERFORMANCE OF ANY SOFTWARE, HARDWARE, SERVICE, OR ANY THIRD PARTY PRODUCTS AND SERVICES REFERENCED HEREIN INCLUDING WITHOUT LIMITATION ANY OF THE FOLLOWING DAMAGES: DIRECT, CONSEQUENTIAL, EXEMPLARY, INCIDENTAL, INDIRECT, SPECIAL, PUNITIVE, OR AGGRAVATED DAMAGES, DAMAGES FOR LOSS OF PROFITS OR REVENUES, FAILURE TO REALIZE ANY EXPECTED SAVINGS, BUSINESS INTERRUPTION, LOSS OF BUSINESS INFORMATION, LOSS OF BUSINESS OPPORTUNITY, OR CORRUPTION OR LOSS OF DATA, FAILURES TO TRANSMIT OR RECEIVE ANY DATA, PROBLEMS ASSOCIATED WITH ANY APPLICATIONS USED IN CONJUNCTION WITH BLACKBERRY PRODUCTS OR SERVICES, DOWNTIME COSTS, LOSS OF THE USE OF BLACKBERRY PRODUCTS OR SERVICES OR ANY PORTION THEREOF OR OF ANY AIRTIME SERVICES, COST OF SUBSTITUTE GOODS, COSTS OF COVER, FACILITIES OR SERVICES, COST OF CAPITAL, OR OTHER SIMILAR PECUNIARY LOSSES, WHETHER OR NOT SUCH DAMAGES

WERE FORESEEN OR UNFORESEEN, AND EVEN IF BLACKBERRY HAS BEEN ADVISED OF THE POSSIBILITY OF SUCH DAMAGES.

TO THE MAXIMUM EXTENT PERMITTED BY APPLICABLE LAW IN YOUR JURISDICTION, BLACKBERRY SHALL HAVE NO OTHER OBLIGATION, DUTY, OR LIABILITY WHATSOEVER IN CONTRACT, TORT, OR OTHERWISE TO YOU INCLUDING ANY LIABILITY FOR NEGLIGENCE OR STRICT LIABILITY.

THE LIMITATIONS, EXCLUSIONS, AND DISCLAIMERS HEREIN SHALL APPLY: (A) IRRESPECTIVE OF THE NATURE OF THE CAUSE OF ACTION, DEMAND, OR ACTION BY YOU INCLUDING BUT NOT LIMITED TO BREACH OF CONTRACT, NEGLIGENCE, TORT, STRICT LIABILITY OR ANY OTHER LEGAL THEORY AND SHALL SURVIVE A FUNDAMENTAL BREACH OR BREACHES OR THE FAILURE OF THE ESSENTIAL PURPOSE OF THIS AGREEMENT OR OF ANY REMEDY CONTAINED HEREIN; AND (B) TO BLACKBERRY AND ITS AFFILIATED COMPANIES, THEIR SUCCESSORS, ASSIGNS, AGENTS, SUPPLIERS (INCLUDING AIRTIME SERVICE PROVIDERS), AUTHORIZED BLACKBERRY DISTRIBUTORS (ALSO INCLUDING AIRTIME SERVICE PROVIDERS) AND THEIR RESPECTIVE DIRECTORS, EMPLOYEES, AND INDEPENDENT CONTRACTORS.

IN ADDITION TO THE LIMITATIONS AND EXCLUSIONS SET OUT ABOVE, IN NO EVENT SHALL ANY DIRECTOR, EMPLOYEE, AGENT, DISTRIBUTOR, SUPPLIER, INDEPENDENT CONTRACTOR OF BLACKBERRY OR ANY AFFILIATES OF BLACKBERRY HAVE ANY LIABILITY ARISING FROM OR RELATED TO THE DOCUMENTATION.

Prior to subscribing for, installing, or using any Third Party Products and Services, it is your responsibility to ensure that your airtime service provider has agreed to support all of their features. Some airtime service providers might not offer Internet browsing functionality with a subscription to the BlackBerry® Internet Service. Check with your service provider for availability, roaming arrangements, service plans and features. Installation or use of Third Party Products and Services with BlackBerry's products and services may require one or more patent, trademark, copyright, or other licenses in order to avoid infringement or violation of third party rights. You are solely responsible for determining whether to use Third Party Products and Services and if any third party licenses are required to do so. If required you are responsible for acquiring them. You should not install or use Third Party Products and Services until all necessary licenses have been acquired. Any Third Party Products and Services that are provided with BlackBerry's products and services are provided as a convenience to you and are provided "AS IS" with no express or implied conditions, endorsements, guarantees, representations, or warranties of any kind by BlackBerry and BlackBerry assumes no liability whatsoever, in relation thereto. Your use of Third Party Products and Services shall be governed by and subject to you agreeing to the terms of separate licenses and other agreements applicable thereto with third parties, except to the extent expressly covered by a license or other agreement with BlackBerry.

The terms of use of any BlackBerry product or service are set out in a separate license or other agreement with BlackBerry applicable thereto. NOTHING IN THIS DOCUMENTATION IS INTENDED TO SUPERSEDE ANY EXPRESS WRITTEN AGREEMENTS OR WARRANTIES PROVIDED BY BLACKBERRY FOR PORTIONS OF ANY BLACKBERRY PRODUCT OR SERVICE OTHER THAN THIS DOCUMENTATION.

BlackBerry Enterprise Software incorporates certain third-party software. The license and copyright information associated with this software is available at [http://worldwide.blackberry.com/legal/thirdpartysoftware.jsp.](http://worldwide.blackberry.com/legal/thirdpartysoftware.jsp)

BlackBerry Limited 2200 University Avenue East Waterloo, Ontario Canada N2K 0A7

BlackBerry UK Limited Ground Floor, The Pearce Building, West Street, Maidenhead, Berkshire SL6 1RL United Kingdom

Published in Canada